ООО НТФ "МИКРОНИКС"

## **ПРИБОР ХРОНАКС-7**

Руководство по эксплуатации ГСПК. 333719.001 РЭ редакция 4

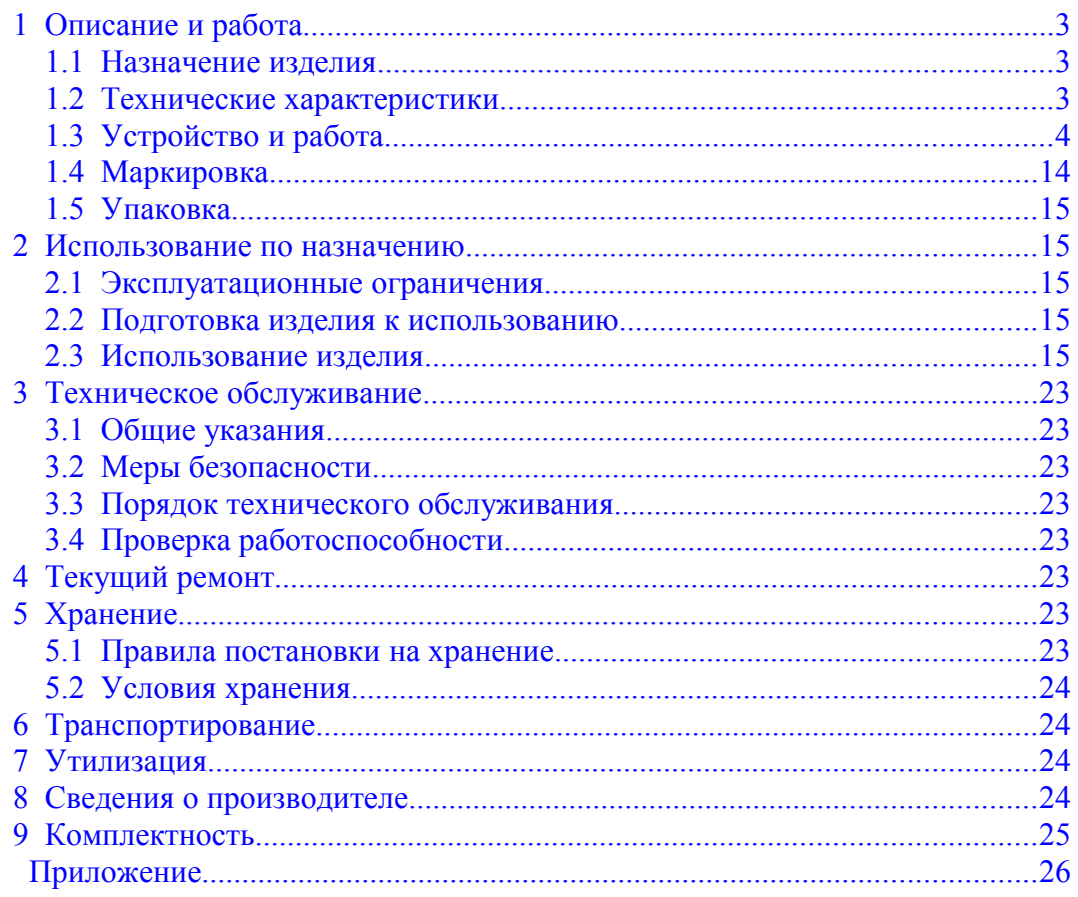

<span id="page-2-0"></span>1 Описание и работа

<span id="page-2-2"></span>1.1 Назначение изделия

Прибор Хронакс-7 (далее – "прибор" или "изделие") предназначен для измерений латентного времени вызванного сокращения (ЛВВС), латентного времени зрительно-моторной (ЗМР) и слухо-моторной реакций (СМР) в автономном режиме. Метод измерения ЛВВС разработан А. Е. Аксельродом (патент № 1800967, 1992 г.). С помощью специализированной программы возможно записывать с компьютера в прибор список испытуемых и считывать из прибора в компьютер результаты измерений.

Дополнительная функция: построение графика ЛВВС на индикаторе прибора.

Прибор питается от встроенного аккумулятора. Зарядка аккумулятора осуществляется от внешнего источника питания с напряжением +19 В.

Источником опасности при работе изделий являются электроды между которыми могут присутствовать кратковременные электрические импульсы с напряжением до 180 В и током до 150 мА.

К работе с прибором должны допускаться лица, изучившие руководство по эксплуатации на прибор.

<span id="page-2-1"></span>1.2 Технические характеристики

Технические характеристики прибора приведены в таблице 1.

Таблица 1

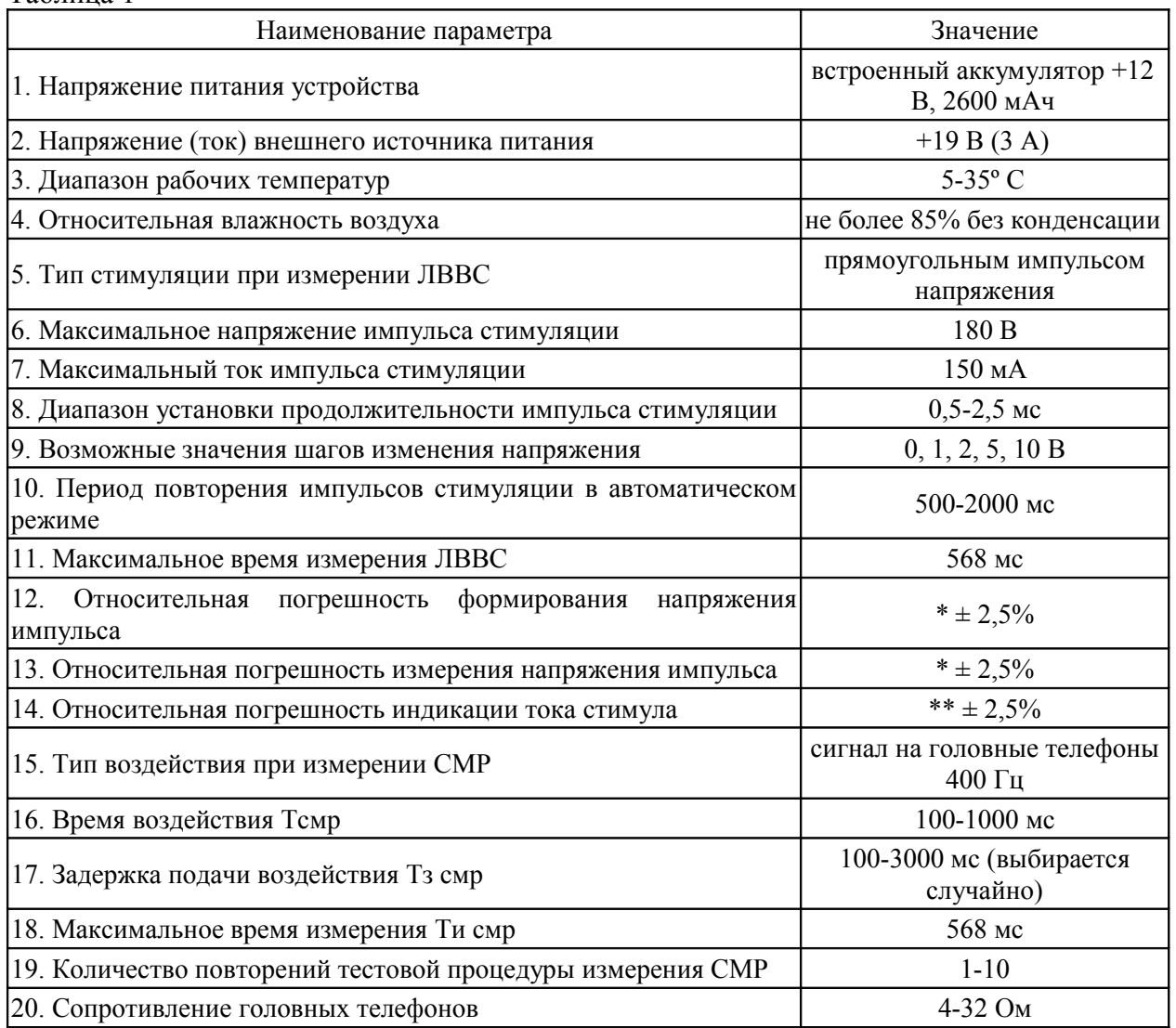

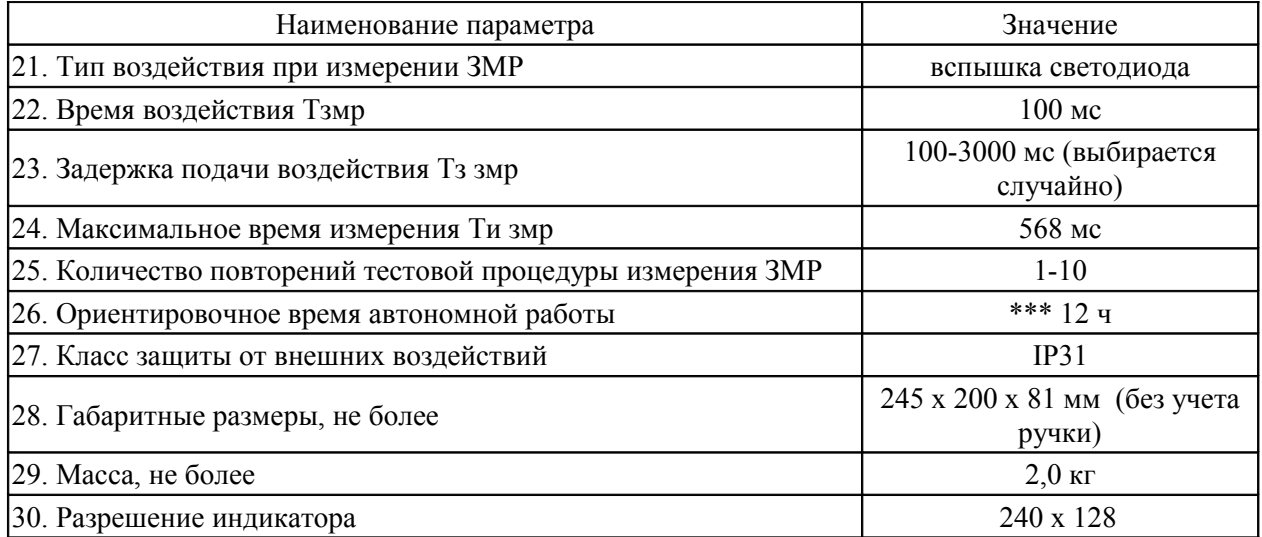

 $*$  - при напряжении импульса выше 20 В (типичное значение  $\pm$  1,5%)

\*\* - при токах выше 20 мА (определяется отсутствием дробной части)

\*\*\* - при исправном аккумуляторе в режиме с отключаемой подсветкой

<span id="page-3-0"></span>1.3 Устройство и работа

## 3.1 Описание внешнего вида

Изделие смонтировано в пластмассовом корпусе с двумя металлическими панелями (смотри рисунки 1-3). На верхней стороне корпуса смонтирован графический индикатор и клавиатура. На передней панели смонтированы кнопка включения "ВКЛ.", разъемы "USB", "ДАТЧИК", "ТЕЛЕФОН", "ВНЕШНЕЕ ПИТАНИЕ", "ЭЛЕКТРОДЫ", индикаторы "ВНЕШНЕЕ ПИТАНИЕ" и "ЭЛЕКТРОДЫ". На задней панели смонтированы выключатель "ОТКЛ. АКБ" и индикатор "ФОТОСТИМУЛ". Для удобства переноски и размещения на столе на корпусе закреплена ручка.

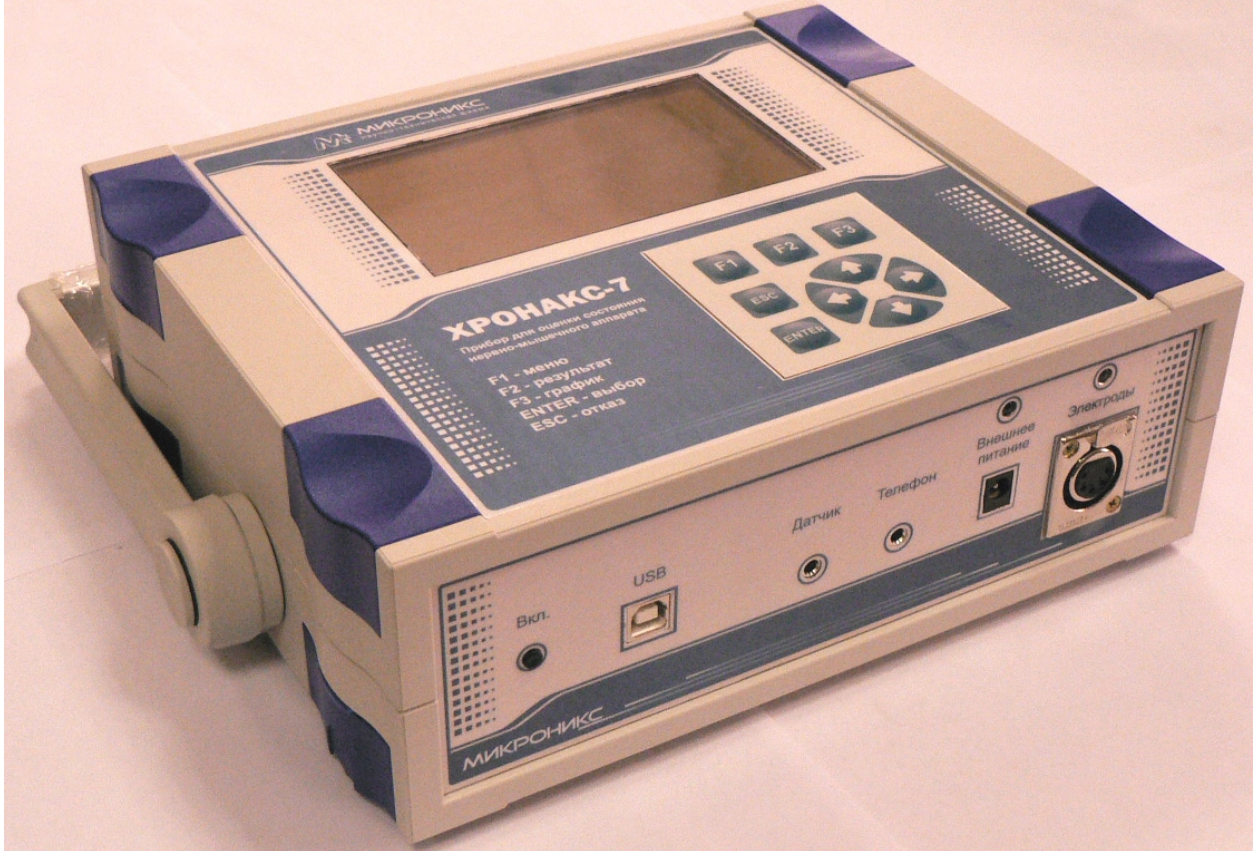

Рисунок 1 - Внешний вид прибора

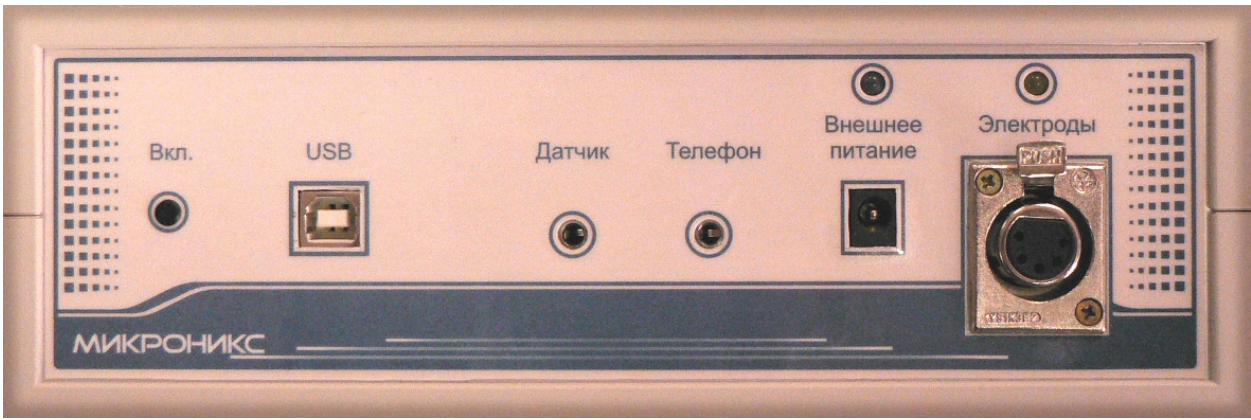

Рисунок 2 - Вид передней панели

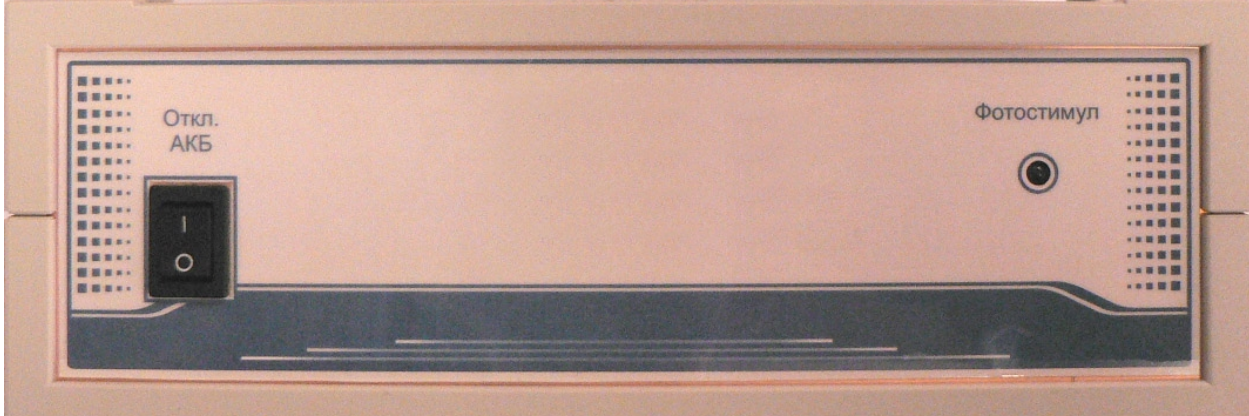

Рисунок 3 - Вид задней панели

1.3.2 Структура изделия

Структурная схема изделия изображена на рисунке 4.

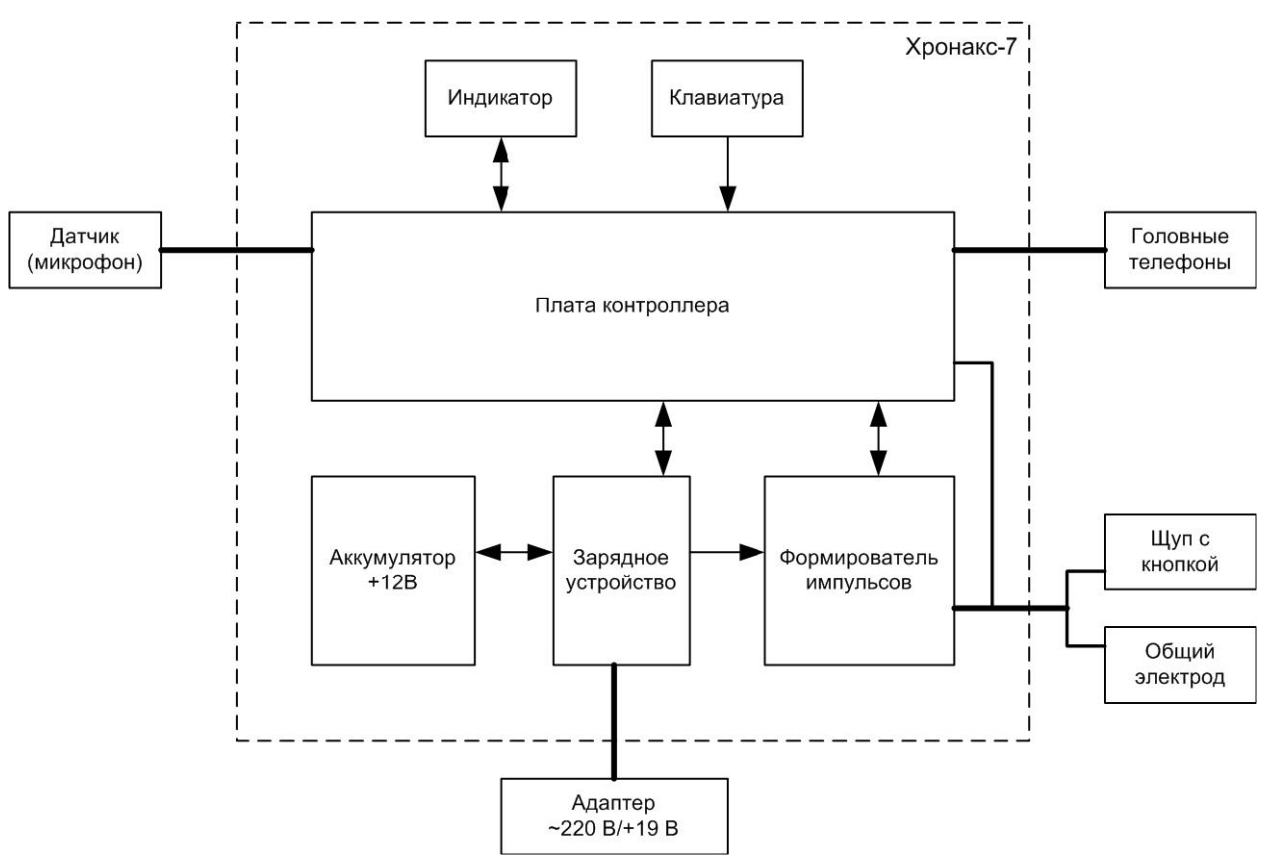

Рисунок 4 - Структурная схема прибора

## 1.3.3 Назначение органов управления, индикаторов и разъемов

## 1.3.3.1 Назначение органов управления

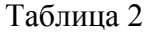

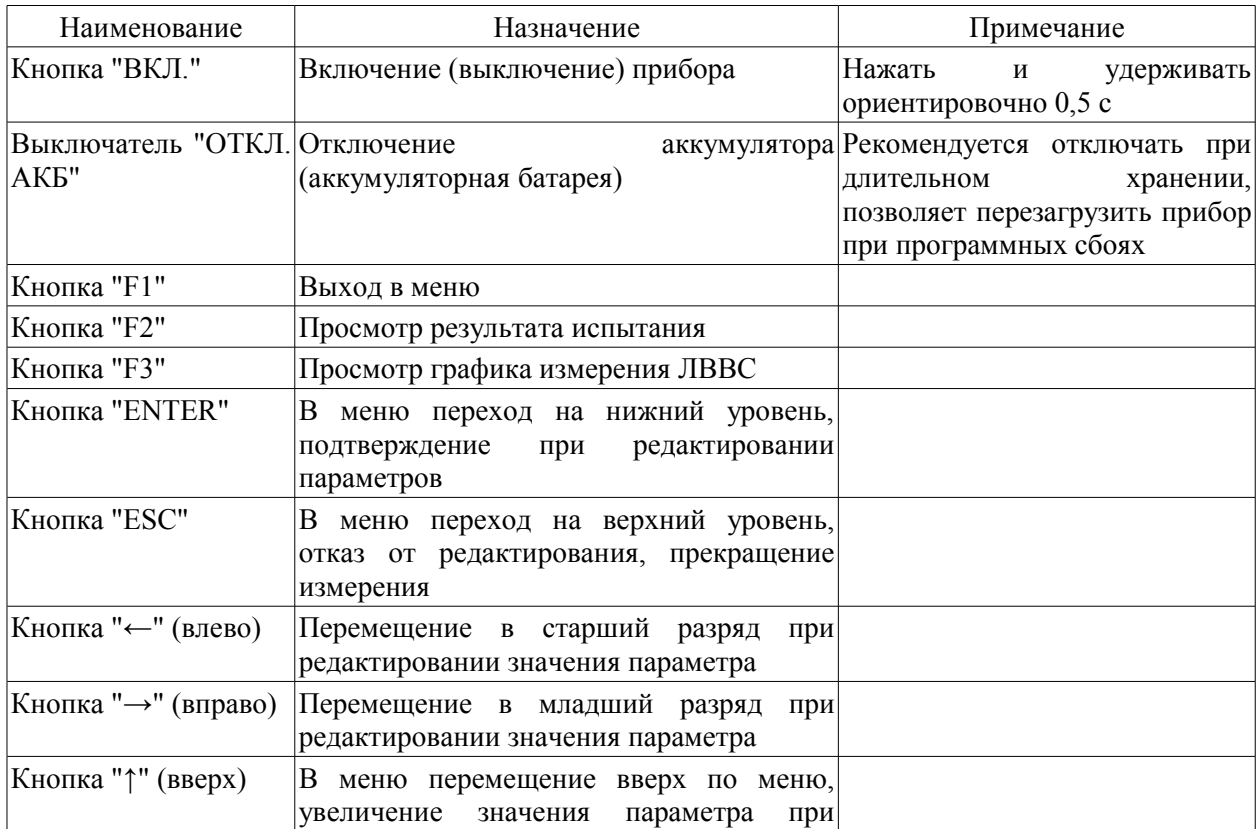

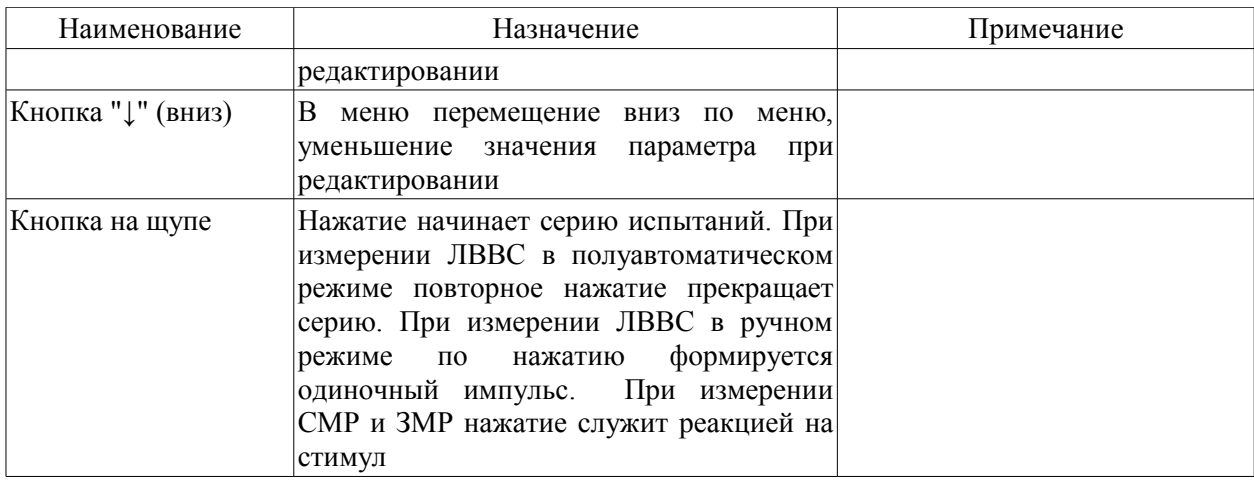

## 1.3.3.2 Назначение разъемов

## Таблица 3

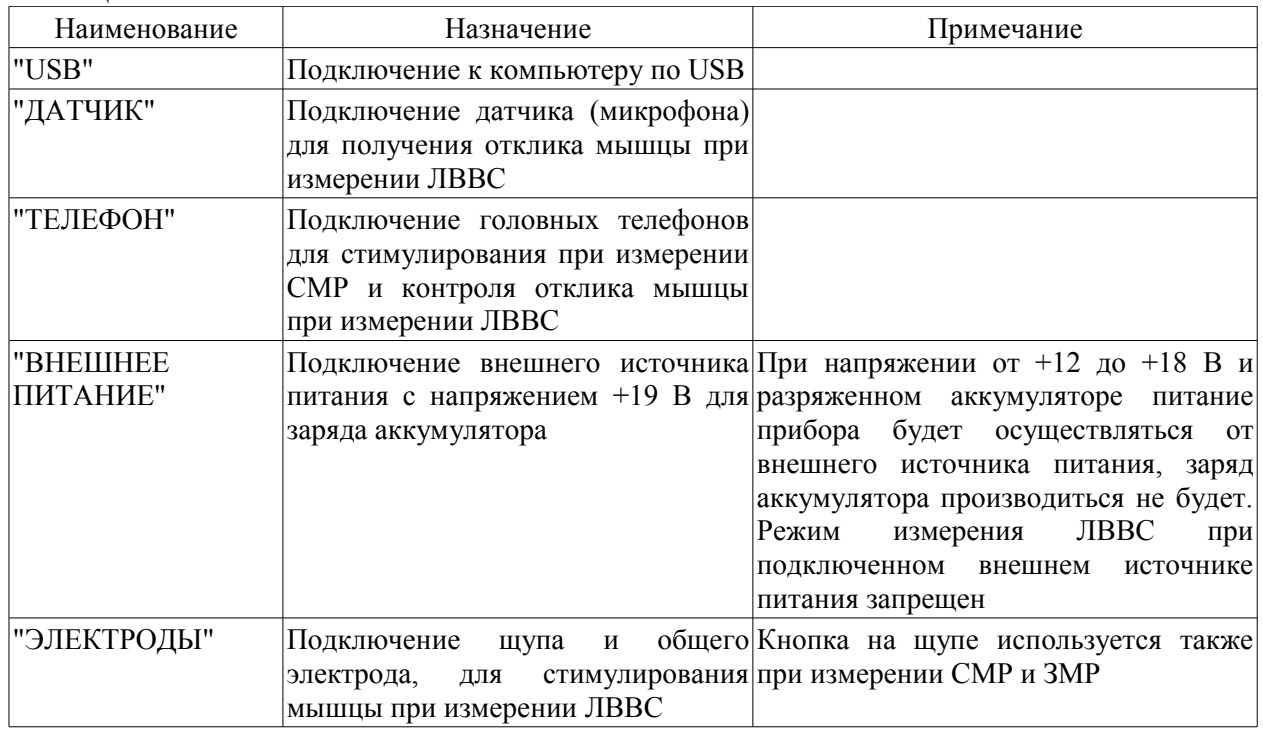

# 1.3.3.3 Назначение индикаторов

## Таблица 4

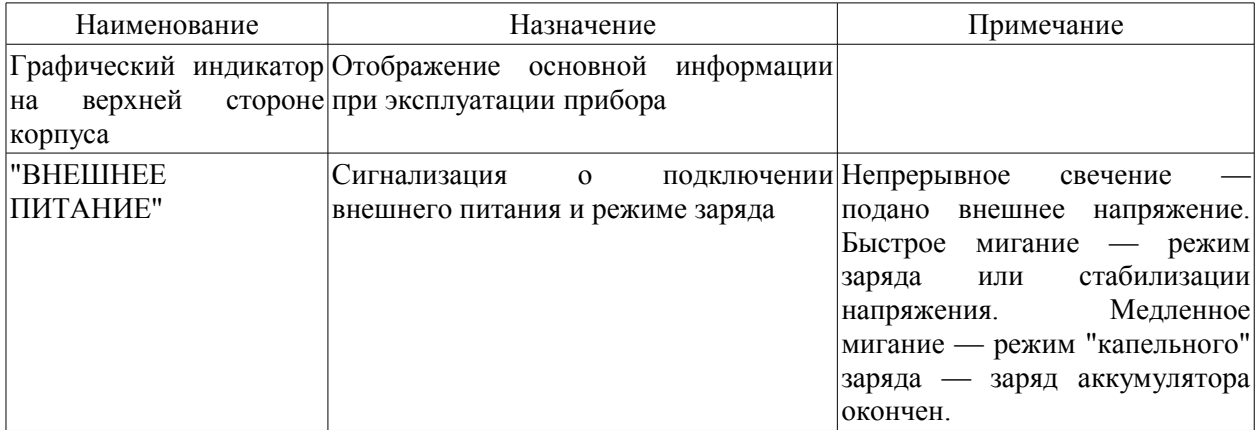

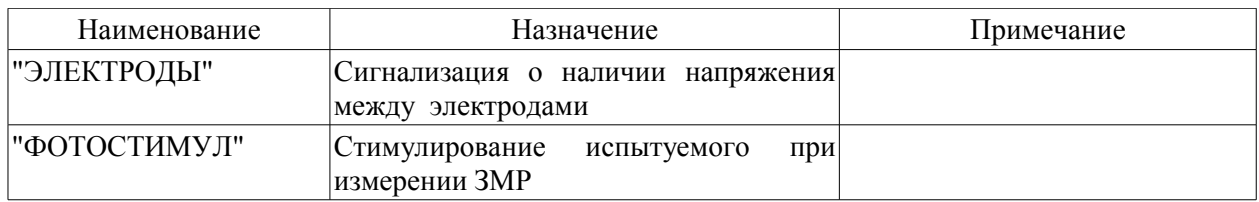

На рисунке 5 изображен пример основного "экрана" прибора. В первой строке отображается дата, время, состояние аккумулятора, длительность воздействия при данном виде испытания, для ЛВВС отображается амплитуда следующего импульса и собственно тип испытания. Во второй строке отображается идентификатор испытуемого. Далее отображаются пункты меню.

```
1 8 . 0 1 . 0 8 1 6 : 5 8 : 4 7 1 . 0 м с 5 в ЛВВС
                                   П у п к и н
З а п у с к
Р е ж и м
Н а с т р о й к а р е ж и м о в
И с п ы т у е м ы й
Н а с т р о й к и п р и б о р а
```
Рисунок 5 — Основной "экран"

|  | 1.3.4 Описание меню |
|--|---------------------|
|--|---------------------|

Таблица 5

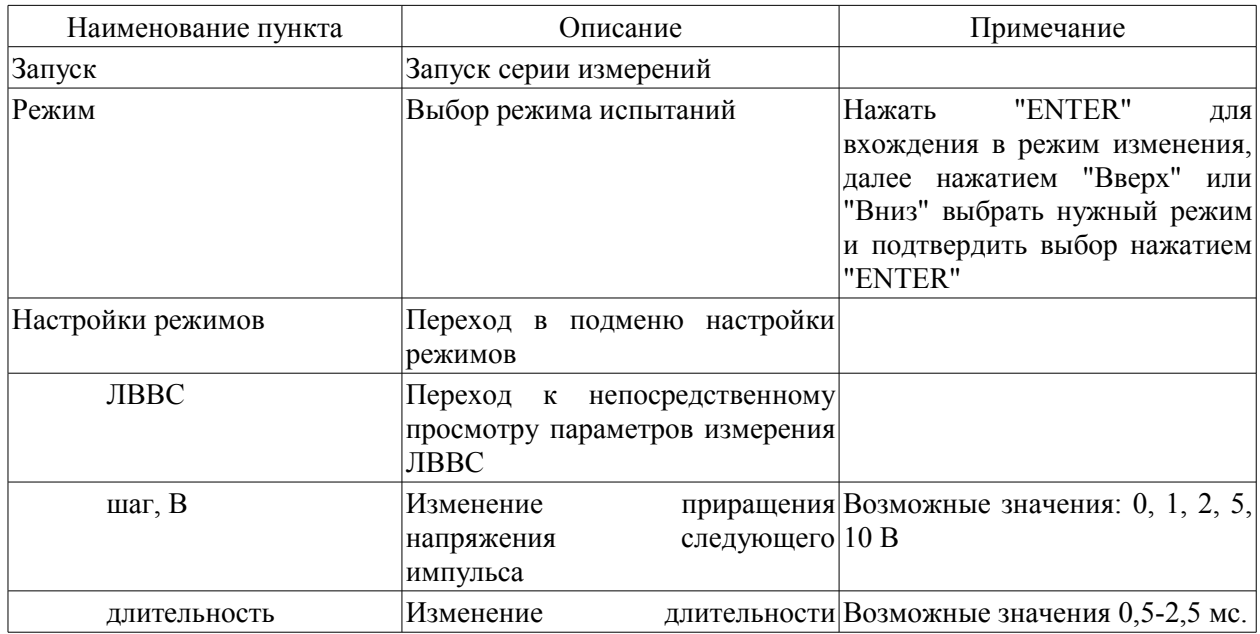

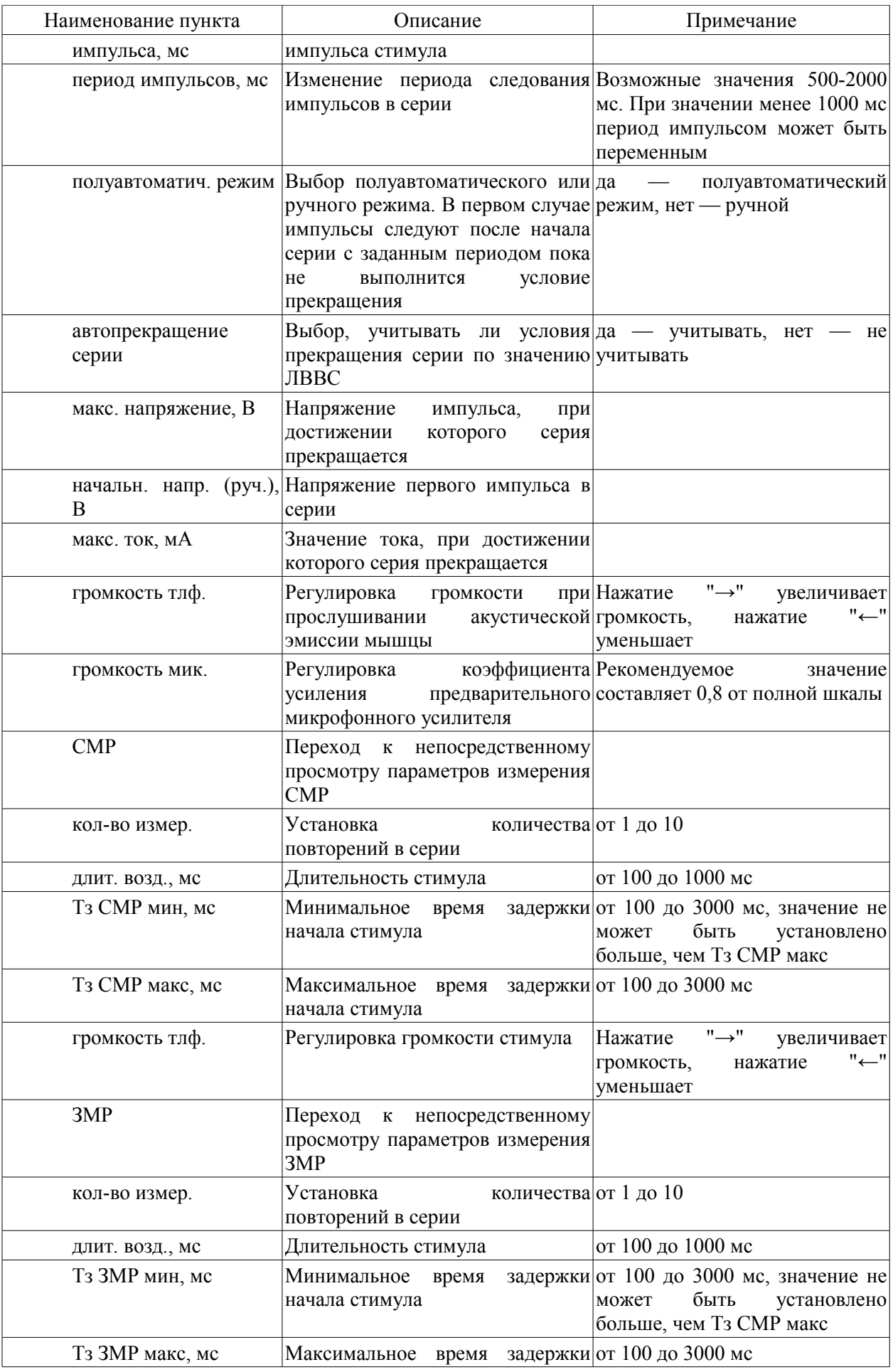

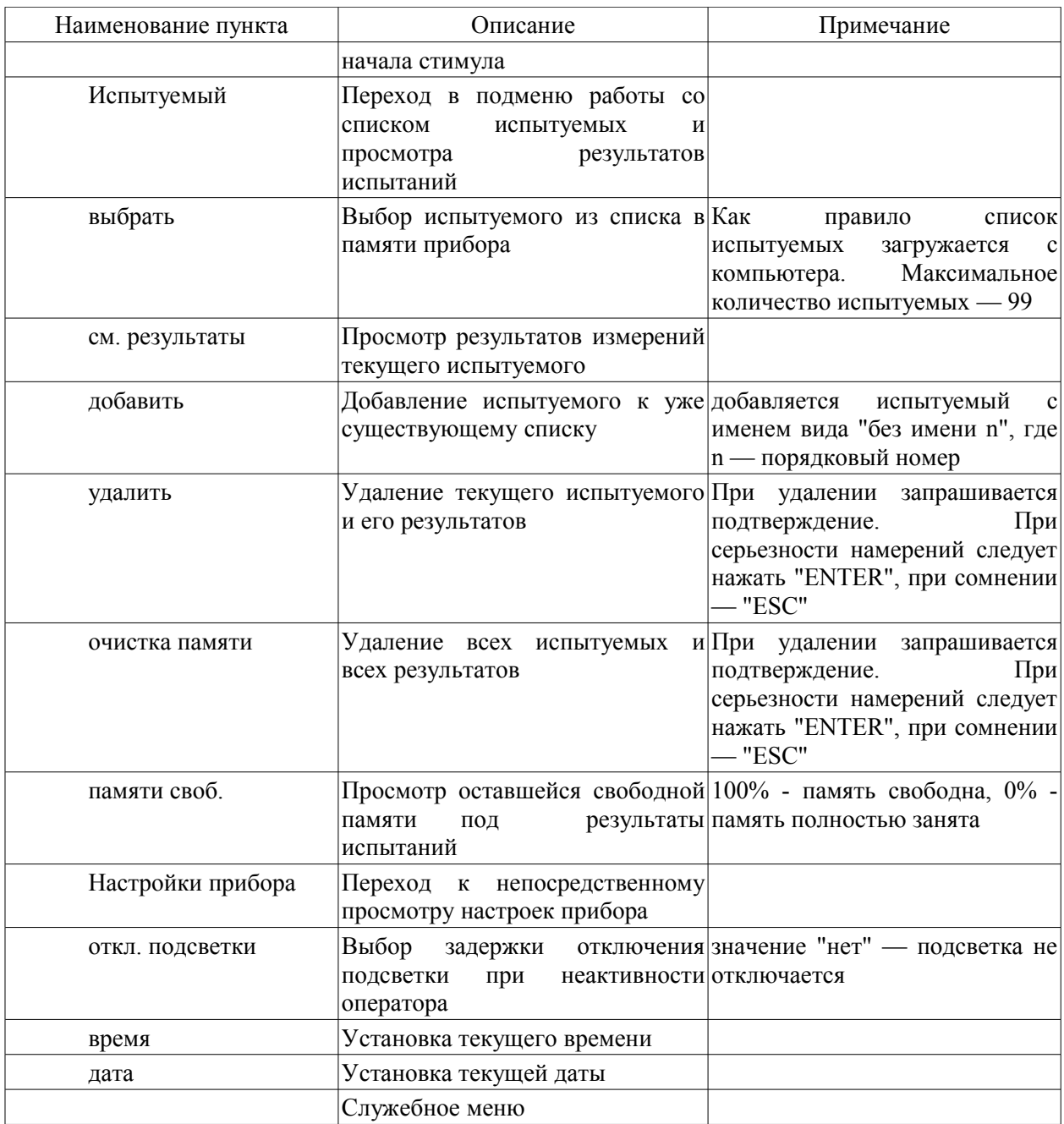

#### 1.3.5 Описание режимов работы

## 1.3.5.1 Измерение ЛВВС

Принцип измерения ЛВВС проиллюстрирован на рисунке 6.

При возбуждении мышцы электрическим импульсом (стимул) мышца сокращается, что вызывает акустическую эмиссию. Акустическая эмиссия регистрируется датчиком (микрофоном), наложенным на мышцу. При возбуждении мышцы серией импульсов возрастающей амплитуды зависимость значений ЛВВС от напряжения (тока) стимула имеет выраженный характер. По этой зависимости можно судить о состоянии нервномышечного аппарата (НМА) испытуемого, в частности о степени его утомления.

ЛВВС может измеряться в полуавтоматическом или ручном режиме. Основное отличие режимов состоит в том, что в первом режиме серия импульсов формируется автоматически, а во втором каждый импульс формируется по команде оператора.

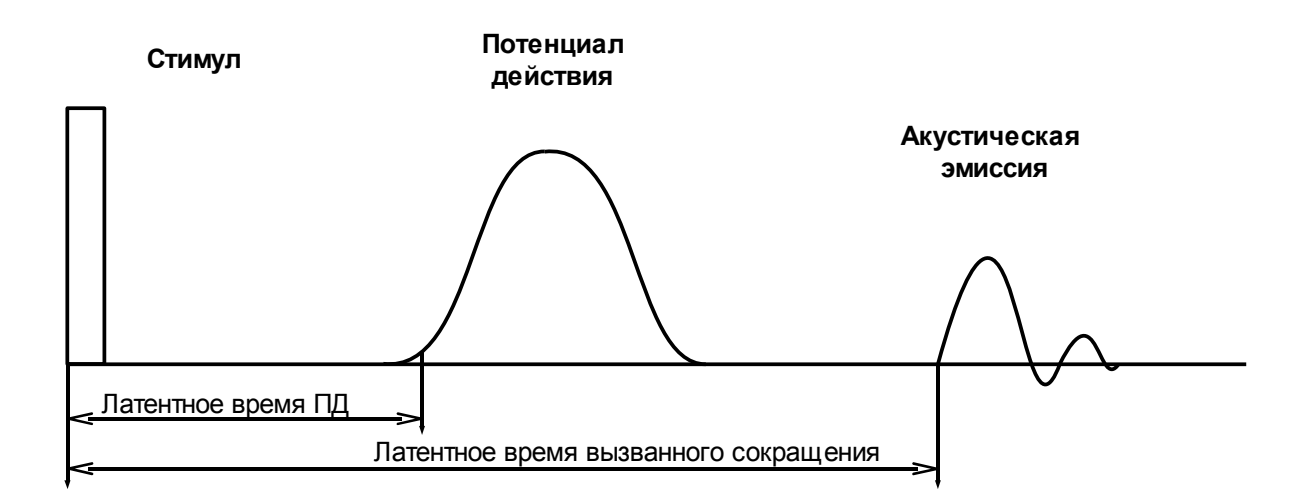

Рисунок 6 - Схема процессов, протекающих в скрытый период сокращения НМА

Предполагается, что все настройки режима произведены. Работа с прибором с точки зрения оператора будет описана в разделе 2 данного руководства.

При выборе режима измерения ЛВВС включается внутренний высоковольтный преобразователь, поэтому электропотребление в данном режиме выше, чем в режимах измерения СМР и ЗМР. Также включается вход датчика.

Рассмотрим работу прибора в полуавтоматическом режиме. После выбора пункта меню "Запуск" применяются настройки режима, сделанные непосредственно перед этим (в случае, если настройки режима были изменены, а пункт меню "Запуск" не был выбран, то настройки не сохранятся), прибор готовится к формированию импульса с амплитудой, указанной в параметре "начальн. напр. (руч.), В". После нажатия кнопки формируется первый импульс, одновременно на время импульса включается индикатор "ЭЛЕКТРОДЫ". В течение каждого импульса производится измерение напряжения импульса и тока стимуляции. С момента начала импульса начинается отсчет ЛВВС. Отсчет прекращается при поступлении сигнала с датчика, либо по истечении 568 мс. По окончании отсчета на индикаторе отображаются измеренные напряжение импульса, ЛВВС и ток стимуляции. Если отсчет прекратился по истечении 568 мс, то на индикаторе ЛВВС отображается как прочерк. Следующий импульс формируется с периодом, указанным в параметре "период импульсов, мс" и напряжением, большим, чем напряжение предыдущего импульса на величину, указанную в параметре "шаг, В". При значении параметра "период импульсов, мс" меньшем, чем 1000 мс реальный период может быть переменным. Это связано с тем, что при отсутствии отклика сумма всех необходимых задержек может быть больше периода. Формирование импульсов продолжается до выполнения одного из условий прекращения серии:

- повторное нажатие кнопки на щупе;
- нажатие кнопки "ESC";
- достижение напряжения, указанного в параметре "макс. напряжение, В";
- достижение тока, указанного в параметре "макс. ток, мА";
- неизменное значение ЛВВС (разброс не более хх мс) на последних трех импульсах;

• незначительное увеличение ЛВВС на последнем из трех импульсов;

• значительное (более чем в 2 раза) увеличение ЛВВС по сравнению с предыдущим значением.

Последние три условия действуют если параметр "автопрекращение серии" имеет значение "да". По окончании серии результаты записываются в энергонезависимую память, что сопровождается сообщением "> сохранение данных <".

Рассмотрим особенности работы прибора в ручном режиме. Формирование каждого импульса должно предваряться нажатием кнопки на щупе. Условиями прекращения сериии являются:

- нажатие кнопки "ESC";
- достижение напряжения, указанного в параметре "макс. напряжение, В";
- достижение тока, указанного в параметре "макс. ток, мА".

Запись результатов в память прибора производится после каждого измерения (после каждого стимула).

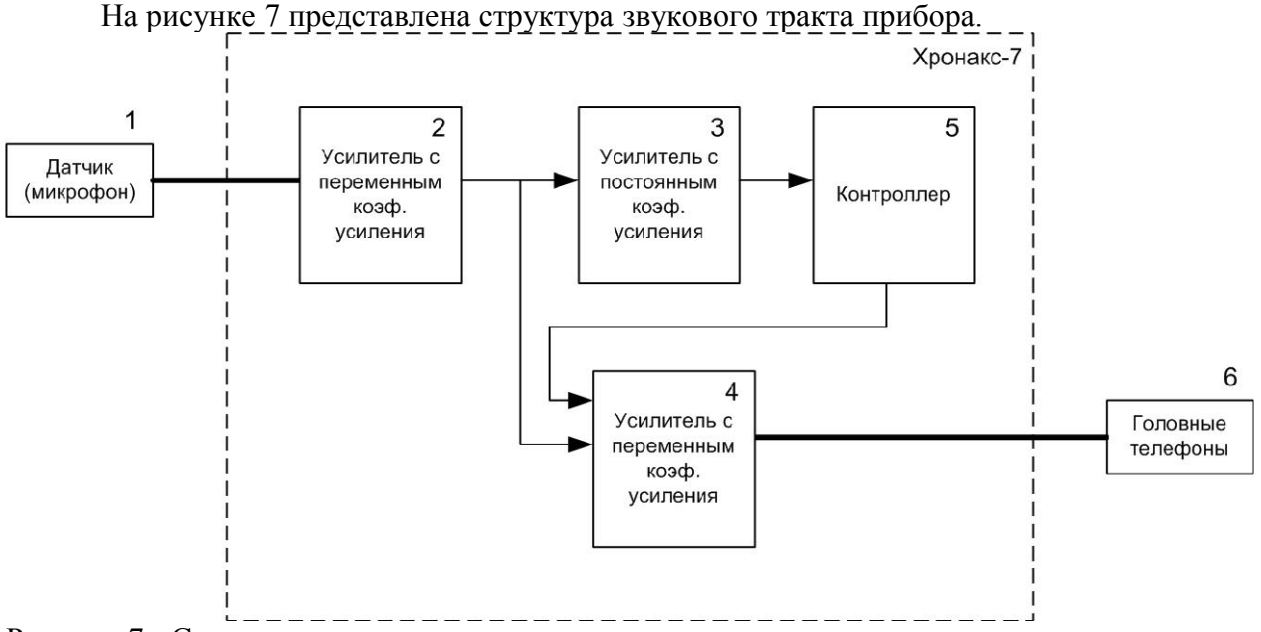

Рисунок 7 - Структурная схема звукового тракта

Коэффициент усиления усилителя 2 регулируется в параметре "громкость мик.", коэффициент усиления усилителя 4 регулируется в параметре "громкость тлф.".

При подключении к прибору компьютера или внешнего источника питания режим ЛВВС в верхней строке индикатора отображается инверсно, при этом измерения блокируются.

## 1.3.5.2 Измерение СМР

Рассмотрим работу прибора. Серия измерений начинается после выбора пункта меню "Запуск" и нажатия кнопки на щупе. С задержкой Тз смр формируется стимул в виде сигнала частотой 400 Гц в течении времени Т возд. (смотри рисунок 8).

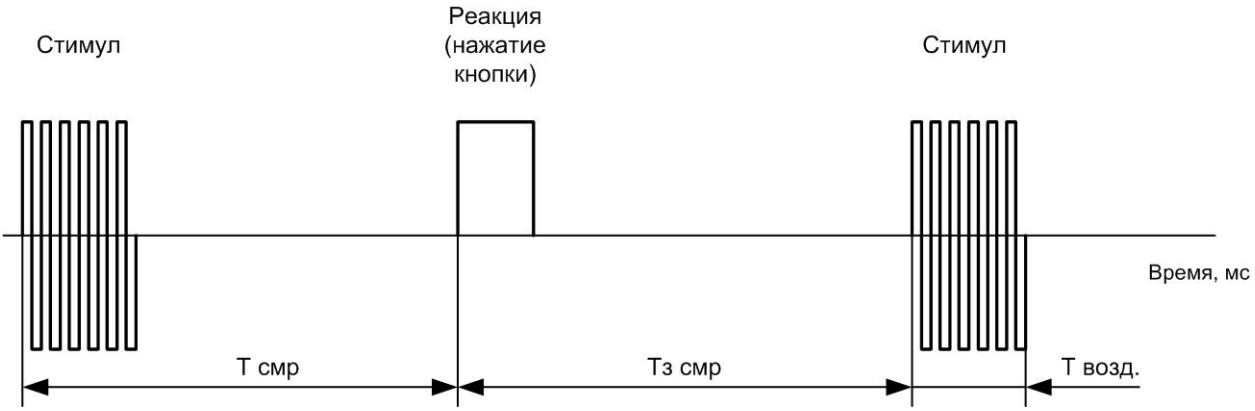

Рисунок 8 - Временная диаграмма измерения СМР

Сигнал подается на разъем "ТЕЛЕФОН" на передней панели прибора. С момента начала импульса начинается отсчет СМР. Отсчет прекращается при поступлении сигнала от кнопки щупа (нажатие), либо по истечении 568 мс. Результат измерения отображается на индикаторе. Далее начинается отсчет новой задержки. Время задержки формируется случайным образом в пределах, задаваемых параметрами "Тз СМР мин, мс" и "Тз СМР макс, мс". Количество измерений в серии задается параметром "кол-во измер.". Громкость стимула регулируется параметром "громкость тлф.".

## 1.3.5.3 Измерение ЗМР

Работа прибора в режиме измерения ЗМР полностью аналогична работе в режиме измерения СМР. Отличие состоит в том, что стимулом является вспышка индикатора "ФОТОСТИМУЛ", расположенного на задней панели прибора. Интенсивность стимула не регулируется. Время задержки определяется параметрами "Тз ЗМР мин, мс" и "Тз ЗМР макс, мс"

## 1.3.5.4 Работа с компьютером

Подключение к компьютеру позволяет загружать в прибор список идентификаторов (обычно, фамилий) испытуемых перед испытаниями, и считывать из прибора результаты после проведения испытаний.

Подключение производится через интерфейс USB. В настоящей версии программы Chronax используется работа через виртуальный Com-порт, создаваемый драйверами от фирмы Future Technology Devices International Ltd. (FTDI). Тип микросхемы — FT232BM. После установки драйверов необходимо в файле Chronax.ini в строке Port указать номер виртуального Com-порта, который установился на компьютере. Порядок запуска программы следующий: подключить прибор к компьютеру, включить прибор, запустить программу. Для обмена между компьютером и прибором используется ASCII-протокол основанный на CSV-формате. Описание протокола приведено в приложении.

Вкладка "Список" программы предназначена для формирования списка испытуемых и записи его в прибор. Идентификаторы испытуемых можно вписывать как вручную в окне программы, так и загрузить из файла CSV-формата. При вводе идентификаторов в окне программы кнопка "+", расположенная на нижней панели добавляет новую строку, кнопка "-" удаляет текущую строку, стрелки используются для перемещения по списку. При желании набранный в окне программы список можно сохранить в виде файла. Сохранение осуществляется нажатием кнопки "Сохранить", расположенной на правой панели. Список из ранее созданного файла загружается нажатием кнопки "Открыть". Список может быть создан в офисных программах, например OpenOffice.org Calc или Microsoft Excel. Максимальное поддерживаемое количество испытуемых — 99. Максимальная длина идентификатора, передаваемого в прибор — 16 символов.

Для загрузки списка в прибор следует нажать кнопку "Записать", при этом на время обмена данными с компьютером на индикаторе прибора появляется сообщение ">Обмен данными с компьютером<". По окончании записи программа выдает информационное сообщение "Запись OK" в случае успешной записи и "Ошибка записи" в случае ошибки. При ошибке можно попытаться увеличить значение параметра "WriteTO" в файле Chronax.ini и перезапустить программу. Список из компьютера записывается вначале в оперативную память прибора, а затем в энергонезависимую, что сопровождается сообщением на индикаторе прибора "Запись данных хх%". Все данные о результатах предыдущих испытаний из памяти прибора при этом стираются.

По окончании измерений данные из прибора можно считать в компьютер. Для этого на вкладке "Результат" следует нажать кнопку "Читать", при этом на время обмена данными с компьютером на индикаторе прибора появляется сообщение ">Обмен данными с компьютером<". При успешном чтении в окне программы появятся результаты испытаний. В случае ошибки чтения программа выдаст сообщение "Ошибка чтения". Для избежания ошибки можно попытаться увеличить значение параметра "ReadTO" в файле Chronax.ini и перезапустить программу. Полученные результаты можно сохранить в файл, который в последствии можно будет открыть в вышеупомянутых офисных программах. Текстовые сообщения программы и названия колонок и кнопок берутся из файла Language.txt и могут быть отредактированы пользователем.

## 1.3.5.5 Зарядка аккумулятора

Для питания прибора используется встроенный аккумулятор. Для зарядки аккумулятора используется встроенное зарядное устройство и внешний сетевой адаптер. Зарядное устройство может работать в двух режимах: зарядка (при внешнем напряжении более 18 В) и стабилизация напряжения (при внешнем напряжении 9-17 В). Режим стабилизации напряжения является вспомогательным и предназначен исключительно для случая когда прибор необходимо включить, а аккумулятор разряжен или неисправен и нет возможности зарядить его штатными средствами.

Рассмотрим режим зарядки аккумулятора. При подключении внешнего напряжения (плюс в центре) к разъему "ВНЕШНЕЕ ПИТАНИЕ" начинает мигать индикатор "ВНЕШНЕЕ ПИТАНИЕ" с частотой 2 Гц. На верхней строчке индикатора прибора циклически изменяется показание заряда аккумулятора. Первые 20 мин. зарядка осуществляется в стандартном режиме током около 0,1С, затем, если напряжение на аккумуляторе составляет более 9 В, то начинается быстрая зарядка током около 0,8С, где С — номинальная емкость аккумулятора. Зарядка прекращается по одному из условий:

- напряжение на аккумуляторе более 18 В;
- отрицательное изменение напряжения на аккумуляторе;
- скорость нагрева аккумулятора выше заданной;
- температура аккумулятора выше предельной;
- зарядный ток выше заданного;
- зарядный ток меньше заданного.

По окончании быстрой зарядки включается режим струйной зарядки (ток 0,025С) на 30 мин. Свидетельством перехода в режим струйной зарядки является медленное мигание (0,5 Гц) индикатора "ВНЕШНЕЕ ПИТАНИЕ". Ориентировочное время цикла заряда аккумулятора составляет 1,5 ч.

При сбое в процессе зарядки индикатор светится непрерывно в течении 1 мин., по истечении этого времени зарядное устройство пытается продолжить зарядку.

При необходимости возобновить зарядку следует отключить внешнее питание, выждать 10 с и снова включить, при этом все ошибки зарядного сбросятся и цикл начнется заново.

При подозрении, что зарядное устройство работает неправильно следует отключить внешнее питание и отключить на 10 с аккумулятор выключателем "ОТКЛ.АКБ".

Рассмотрим режим стабилизации напряжения. При напряжении внешнего питания в диапазоне 9-17 В зарядное устройство стабилизирует напряжение на уровне 11 В. Если напряжение на аккумуляторе составляет более 11 В, то питание прибора осуществляется от аккумулятора и индикатор "ВНЕШНЕЕ ПИТАНИЕ" светится непрерывно. Если напряжение на аккумуляторе менее 11 В (или аккумулятор отключен), то питание устройства будет осуществляться от внешнего источника питания, при этом индикатор "ВНЕШНЕЕ ПИТАНИЕ" будет мигать с частотой 2 Гц.

## <span id="page-13-0"></span>1.4 Маркировка

На передней и задней панелях располагаются наклейки с подписями к разъемам, индикаторам и органам управления. На верхней стороне корпуса располагается наклейка с наименованием изделия и памяткой к клавиатуре. Название клавиш клавиатуры нанесено непосредственно на кнопки. На нижней стороне корпуса располагается наклейка, на которой нанесены:

- наименование изделия;
- номер изделия;
- месяц и год выпуска;
- требования к источнику внешнего питания.

На транспортной таре нанесены манипуляционные знаки: БЕРЕЧЬ ОТ ВЛАГИ, ВЕРХ, ОСТОРОЖНО ХРУПКОЕ.

В транспортную тару вкладывается упаковочный лист.

<span id="page-14-4"></span>1.5 Упаковка

Изделие помещено в чехол из полимерной пленки и уложено в индивидуальный кейс вместе с принадлежностями.

<span id="page-14-3"></span>2 Использование по назначению

### <span id="page-14-2"></span>2.1 Эксплуатационные ограничения

Подключение внешнего напряжение более 24 В к разъему "ВНЕШНЕЕ НАПРЯЖЕНИЕ" может привести к выходу изделия из строя. Прикладывание внешнего напряжения к другим разъемам и между разъемами не допускается.

Изделие следует защищать от воздействия прямых солнечных лучей и атмосферных осадков.

Механические воздействия на графический индикатор не допускаются.

<span id="page-14-1"></span>2.2 Подготовка изделия к использованию

#### 2.2.1 Меры безопасности при подготовке изделия

Все подключения к прибору рекомендуется производить в том случае, когда питание прибора выключено. Это позволит уменьшить вероятность повреждения прибора статическим электричеством.

#### 2.2.2 Объем и последовательность внешнего осмотра изделия

Корпуса изделия и электродов должны быть сухим и чистым, не должны иметь повреждений. Подсоединения датчика, телефона, электродов, USB кабеля к прибору должны осуществляться четко и надежно. Изоляция проводов не должна иметь повреждений.

## <span id="page-14-0"></span>2.3 Использование изделия

## 2.3.1 Меры безопасности при использовании изделия

При использовании изделия опасность может представлять режим измерения ЛВВС. Электроды должны накладываться только локально на мышцу, таким образом, чтобы ток стимуляции протекал по мышце. Запрещается накладывать электроды таким образом, чтобы путь тока протекал по маршруту рука-рука или рука-нога. При максимальных значениях напряжения (тока) стимула могут возникать неприятные ощущения, вплоть до болевых.

Запрещается накладывать электроды на испытуемого при подключении к прибору компьютера или сетевого адаптера.

### 2.3.2 Порядок действий оператора при применении

#### 2.3.2.1 Включение

Для включения прибора необходимо включить выключатель "ОТКЛ. АКБ" и нажать кнопку "ВКЛ." на 0,5 с. Выключение производить в обратном порядке. При небольших перерывах в работе отключение аккумулятора выключателем можно не производить.

## 2.3.2.2 Общие настройки

Перед началом работы рекомендуется выставить (убедиться что выставлены правильно) текущие время, дата и время отключения подсветки. Чем больше время отключения подсветки, тем меньше продолжительность работы прибора от одной зарядки аккумулятора.

Для изменения времени отключения подсветки при неактивности оператора следует выполнить следующие операции:

• нажимая кнопки "вверх" или "вниз" установить курсор на пункт меню "Настройки прибора";

- нажать кнопку "ENTER";
- установить курсор на пункт "откл. подсветки";
- нажать кнопку "ENTER" значение параметра станет мигающим;

• нажимая кнопки "вверх" или "вниз" установить требуемое время отключения подсветки ("нет" означает постоянную подсветку);

- нажать кнопку "ENTER" значение параметра перестанет мигать;
- нажать кнопку "ESC" выйти на верхний уровень меню.

Далее работа с меню будет описываться в сокращенном варианте: вместо "нажимая кнопки "вверх" или "вниз" установить курсор на пункт меню "Настройки прибора" и нажать кнопку "ENTER"" будет использоваться фраза "выбрать пункт "Настройки прибора"".

Для установки текущего времени следует:

• выбрать пункт меню "время";

• кнопками "вправо" или "влево" выбрать часы или минуты (то, что мы хотим изменять);

- кнопками "вверх" или "вниз" установить нужное значение;
- подтвердить нажатием кнопки "ENTER".

Для установки текущей даты служит пункт "дата". Установка даты производится аналогично установке времени.

## 2.3.2.3 Выбор испытуемого

Все измерения, просмотр результатов в приборе привязаны к идентификатору испытуемого, тому который отображается на индикаторе. По умолчанию это "без имени 1". Список испытуемых может быть загружен с компьютера (смотри далее), либо сформирован через пункт меню "добавить". В последнем случае идентификаторы будут иметь вид "без имени n", где n — порядковый номер.

В общем случае для выбора испытуемого следует:

- выбрать пункт "выбрать" раздела "Испытуемый";
- из появившегося списка выбрать нужный идентификатор.

## 2.3.2.4 Измерение ЛВВС

Работа в режиме измерения ЛВВС рассчитана на автономную работу прибора (к прибору не подключен ни компьютер, ни внешнее питание). В противном случае работа прибора блокируется (инверсное отображение режима на индикаторе).

Подробное описание методики измерений и анализа результатов выходит за рамки данного документа и приведено в прилагаемых к прибору методических указаниях.

Для выбора режима измерения ЛВВС следует:

- выбрать пункт "Режим";
- нажимая кнопки "вверх" или "вниз" выбрать пункт "ЛВВС";
- подтвердить выбор.

Через меню "Настройки режимов" → "ЛВВС" установить (убедиться, что установлены) параметры режима измерения ЛВВС. Значения параметров по умолчанию приведены в таблице 6.

Таблица 6

| Наименование параметра                                                   | Пункт меню                | Значение       |  |
|--------------------------------------------------------------------------|---------------------------|----------------|--|
| Шаг приращения напряжения                                                | шаг, $B$                  | 5              |  |
| Длительность импульса стимула                                            | длительность импульса, мс | 1,0            |  |
| Период<br>повторения<br>импульсов<br>полуавтоматическом режиме           | в период импульсов, мс    | 1000           |  |
| Режим<br>измерения<br>полуавтоматический (да) или ручной (нет)           | ЛВВС полуавтоматич. режим | да             |  |
| Прекращение серии по значению ЛВВС автопрекращение серии<br>(да) или нет |                           | да             |  |
| Максимальное напряжение импульса                                         | макс. напряжение, В       | 100            |  |
| Напряжение первого импульса                                              | начальн. напр. (руч.), В  | 5              |  |
| Максимальный ток стимула                                                 | макс. ток, мА             | 130            |  |
| Громкость телефона                                                       | громкость тлф.            | половина шкалы |  |
| Усиление микрофонного усилителя                                          | громкость мик.            | $0.8$ шкалы    |  |

Значения параметров режима измерения ЛВВС по умолчанию

На общем электроде и на контакте щупа следует закрепить тампоны, смоченные физиологическим раствором. Микрофон на датчике должен быть закрыт мембраной (резина толщиной 0,3 мм), мембрана крепится на корпусе датчика с помощью специального резинового кольца или нитки.

Рассмотрим размещение электродов и датчика на испытуемом на примере икроножной мышцы. Общий электрод размещается на ахилловом сухожилии таким образом, чтобы площадь контакта электрода с кожей была максимальна. Датчик закрепляется на головке икроножной мышцы таким образом, чтобы мембрана всей поверхностью прилегала к коже. Испытуемый должен сидеть таким образом, чтобы нога ниже коленного сустава свободно свисала. Контакт щупа прикладывается к активной точке в подколенном сгибе.

Электроды, датчик и головные телефоны (при желании прослушивать акустическую эмиссию) следует подключить к соответствующим разъемам прибора.

Для начала измерений следует выбрать пункт меню "Запуск" и нажать кнопку на щупе. При работе в полуавтоматическом режиме будет сформирована серия импульсов возрастающей амплитуды с предварительно заданными параметрами. В момент импульса вспыхивает индикатор "ЭЛЕКТРОДЫ". Амплитуда следующего импульса отображается в верхней строке индикатора. В строке результата на время измерения появляется сообщение "ожидание". По завершению измерения в строке результата появляются значения измеренного напряжения импульса в вольтах, значение ЛВВС в миллисекундах и значение тока стимула в миллиамперах. Прочерк на месте ЛВВС означает, что значение ЛВВС равно 568,71 мс (фактически отклика нет или он недостаточен для срабатывания прибора). По истечении времени периода формируется следующий импульс и так далее. Серию можно остановить повторным нажатием кнопки на щупе или нажатием кнопки

"ESC". В противном случае серия прекратится автоматически по одному из условий. Перечень условий смотри п. 1.3.5.1.

При работе в ручном режиме для формирования каждого импульса необходимо нажимать кнопку на щупе. Прекратить измерения можно нажатием кнопки "ESC" или это будет сделано автоматически по одному из условий. Перечень условий смотри п. 1.3.5.1.

Для просмотра результатов в виде графика следует нажать кнопку "F3". Для возвращения в режим просмотра результатов в числовом виде следует нажать кнопку "F2". Возврат в меню осуществляется нажатием кнопки "F1".

Энергопотребление в режиме измерения ЛВВС больше чем в режимах измерения СМР и ЗМР на 20-30 %.

### 2.3.2.5 Измерение СМР

Для выбора режима измерения СМР следует выбрать пункт меню "Режим" и выбрать "СМР". Через меню "Настройки режимов" → "СМР" установить (убедиться, что установлены) параметры режима измерения СМР. Значения параметров по умолчанию приведены в таблице 7.

Таблица 7

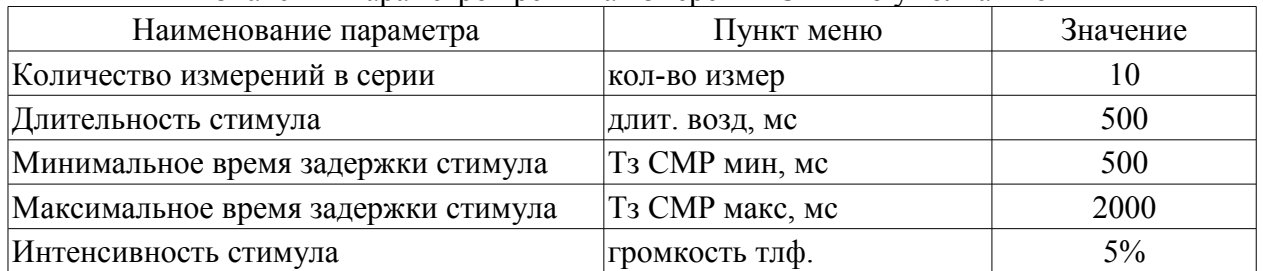

#### Значения параметров режима измерения СМР по умолчанию

Головные телефоны следует одеть на испытуемого и подключить к разъему "Телефон".

Для начала измерений следует выбрать пункт меню "Запуск" и нажать кнопку на щупе (кнопку на щупе должен нажимать испытуемый при готовности к испытанию). Будет сформирован первый стимул. Как только испытуемый услышит звук в головных телефонах он должен кратковременно нажать кнопку на щупе. Измеряется время между началом стимула и нажатием кнопки (смотри рисунок 7). Если нажатие кнопки будет слишком продолжительно, то возможно будет определен фальстарт для следующего импульса. При измерении СМР в строке результата вначале появляется сообщение "ожидание", а затем измеренное значение СМР. Если нажатие кнопки будет произведено раньше формирования стимула, вместо значения СМР выводится сообщение "фальстарт". Если время реакции превысит 568 мс, то будет выведено сообщение "нет реакции". Серия испытаний прекратится по истечении заданного количества измерений. При недостаточной громкости стимула желаемая величина устанавливается в параметре "громкость тлф.".

#### 2.3.2.6 Измерение ЗМР

Для выбора режима измерения ЗМР следует выбрать пункт меню "Режим" и выбрать "ЗМР". Через меню "Настройки режимов" → "ЗМР" установить (убедиться, что установлены) параметры режима измерения ЗМР. Значения параметров по умолчанию приведены в таблице 7.

Таблица 7

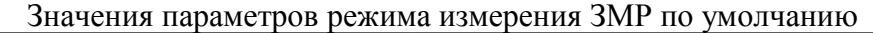

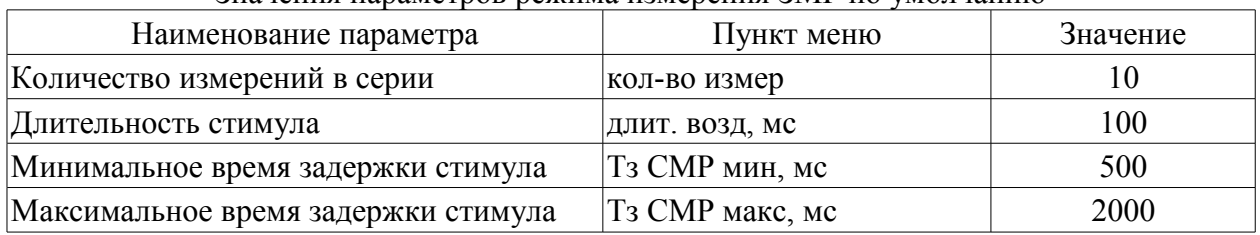

Испытуемый должен быть размещен таким образом, чтобы видеть индикатор "ФОТОСТИМУЛ".

Для начала измерений следует выбрать пункт меню "Запуск" и нажать кнопку на щупе (кнопку на щупе должен нажимать испытуемый при готовности к испытанию). Будет сформирован первый стимул. Как только испытуемый увидит вспышку индикатора, он должен кратковременно нажать кнопку на щупе. Измеряется время между началом стимула и нажатием кнопки. Если нажатие кнопки будет слишком продолжительно, то возможно будет определен фальстарт для следующего стимула. При измерении ЗМР в строке результата вначале появляется сообщение "ожидание", а затем измеренное значение ЗМР. Если нажатие кнопки будет произведено раньше формирования стимула, вместо значения ЗМР выводится сообщение "фальстарт". Если время реакции превысит 568 мс, то будет выведено сообщение "нет реакции". Серия испытаний прекратится по истечении заданного количества измерений.

## 2.3.2.7 Установка программы на компьютер

Для установки программы "Chronax" на компьютер необходим IBM-совместимый компьютер с операционной системой Windows XP, прибор, USB кабель А-В, диск с драйверами и программой. Вначале следует установить драйвера на конвертер USB последовательный порт, а затем настроить программу.

Для установки драйверов следует подключить прибор к компьютеру и включить питание прибора. Windows

обнаружит новое устройство и запустит Мастер установки нового оборудования. Последовательно следует отказаться от подключения к узлу Windows Update (смотри рисунок 9), выбрать установку из указанного места и указать месторасположение драйверов (смотри рисунок 10). После этого Мастер установки должен сообщить завершении установки программ для USB Serial **Converter** 

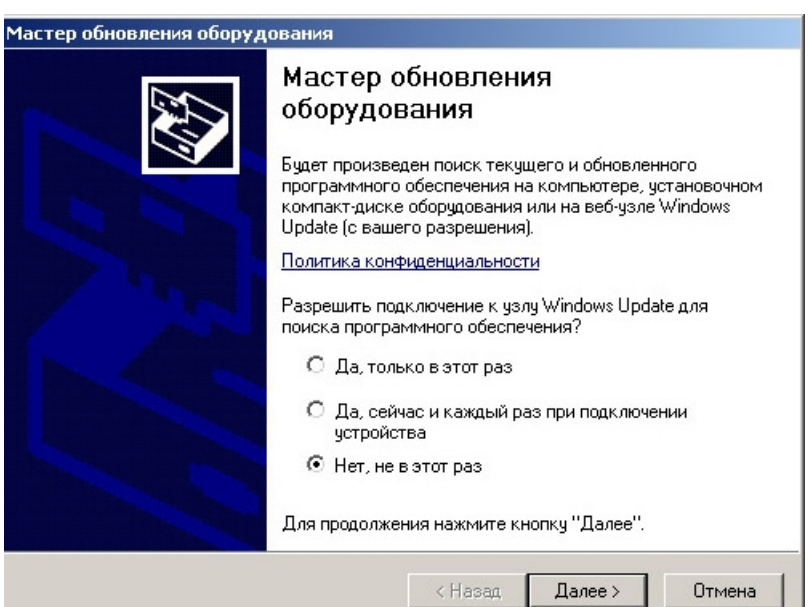

Далее должен запуститься Мастер установки и после аналогичных

Рисунок 9

манипуляций должны установиться программы для USB Serial Port. В Диспетчере устройств должны появиться устройства: USB Serial Converter и USB Serial Port (COM4), как изображено на рисунке 11 . Номер порта может быть другим. На этом установку драйверов можно считать оконченной.

Возможна ситуация, когда значки напротив устройств будут желтыми (смотри рисунок 12). В этом случае следует попробовать обновить драйвер устройства, при установке которого произошла ошибка.

Далее следует скопировать файлы из папки с программой Chronax на жесткий диск. В файле Chronax.ini в строке Port следует изменить параметр на номер виртуального COMпорта, установившегося в системе (в рассматриваемом случае это номер 4).

Изменения в файле могут

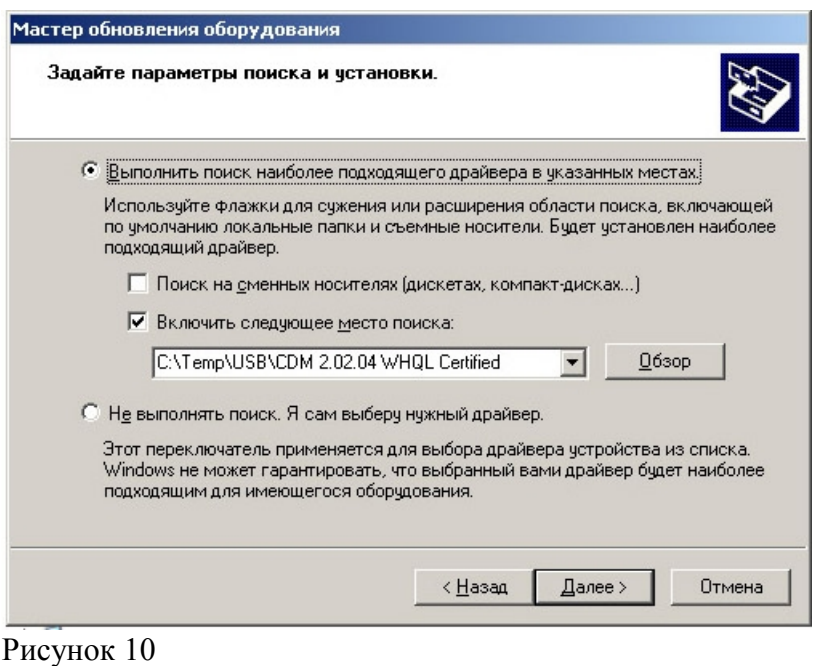

быть сделаны в любом текстовом редакторе, например в Блокноте.

## 2.3.2.8 Работа с программой

Порядок запуска программы следующий: подключить прибор к компьютеру, включить прибор, открыть файл Chronax.exe.

По умолчанию в программе открывается вкладка "Список". В строке следует вписать идентификатор (фамилию) первого испытуемого, далее нажать кнопку "+" на нижней панели. В появившейся строке добавить второго испытуемого и так далее (смотри рисунок 13). Длина идентификатора должна составлять не более 16 символов.

При необходимости убрать идентификатор следует встать на него и нажать кнопку "-", при этом программа запросит подтверждение команды. Созданный таким образом список можно сохранить нажав кнопку "Сохранить" и введя имя файла. Ранее созданный список испытуемых можно загрузить из CSV-файла нажав кнопку "Открыть" и выбрав нужный файл. Файл со списком может быть также набран в программах Calc или Excel. Для формирования CSV-файла следует

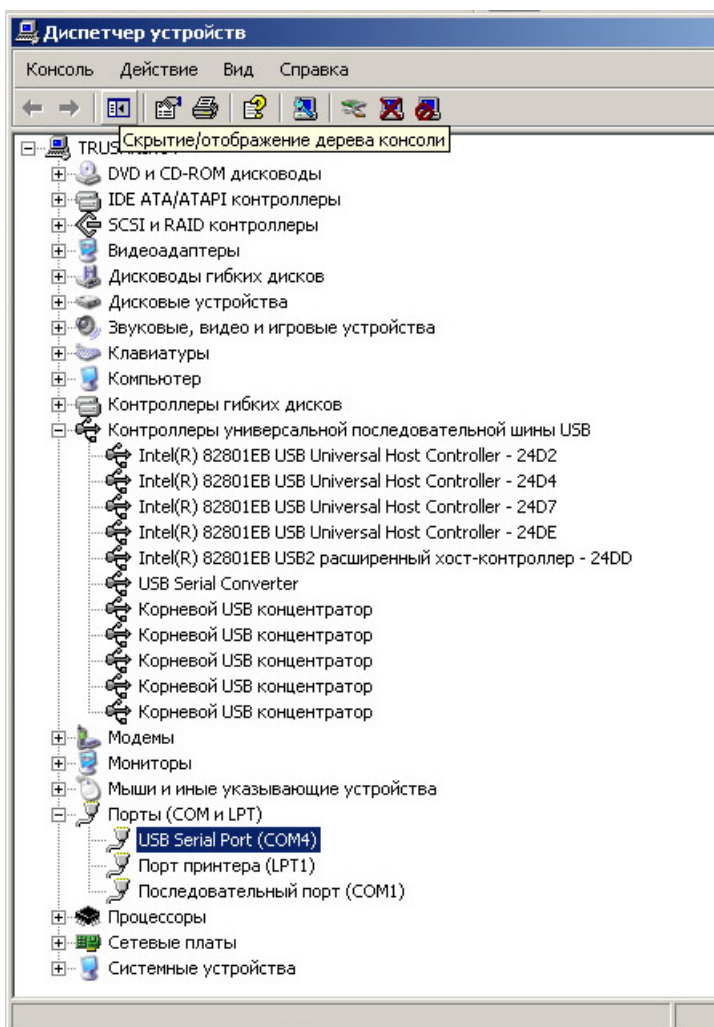

Рисунок 11

набрать список и сохранить в формате .CSV с разделителем ";" (точка с запятой).

После того, как в окне программы Chronax тем или иным способом сформировался список испытуемых следует нажать кнопку "Записать" и Рисунок 12 список будет загружен в память прибора. При этом на

индикаторе появятся сообщения ">Обмен данными с компьютером<", затем "Запись данных хх%", где в сытопах хх — меняется от 0 до 100. В случае успешной загрузки программа выдаст сообщение "Запись OK". Загрузка завершена. В случае ошибки будет выдано сообщение "Ошибка записи". В этом случае см. п. 1.3.5.4. Для проведения испытаний прибор рекомендуется отключить от компьютера.

После того, как были произведены испытания может появиться потребность передать результаты из прибора в компьютер. Для этого необходимо подключить прибор к компьютеру и запустить программу. В программе выбрать вкладку "Результат" и нажать кнопку "Читать". На индикаторе появятся сообщения ">Обмен данными с компьютером<", в окне программы появятся считанные данные (смотри рисунок 14). В случае ошибки программа выдаст сообщение "Ошибка чтения". В этом случае см. п. 1.3.5.4. Применительно к измерению ЛВВС в столбцах будут содержаться:

- порядковый номер испытуемого;
- идентификатор испытуемого;

⊞- ⊃ Мыши и иные указывающие устройства<br>⊟- Э Порты (COM и LPT) тюрты (сонтатт)<br>- <mark>Г</mark> USB Serial Port (СОМ4)<br>- Д Порт принтера (LPT1) У Последовательный порт (COM1) **ПРИЗИТЬ** Процессоры

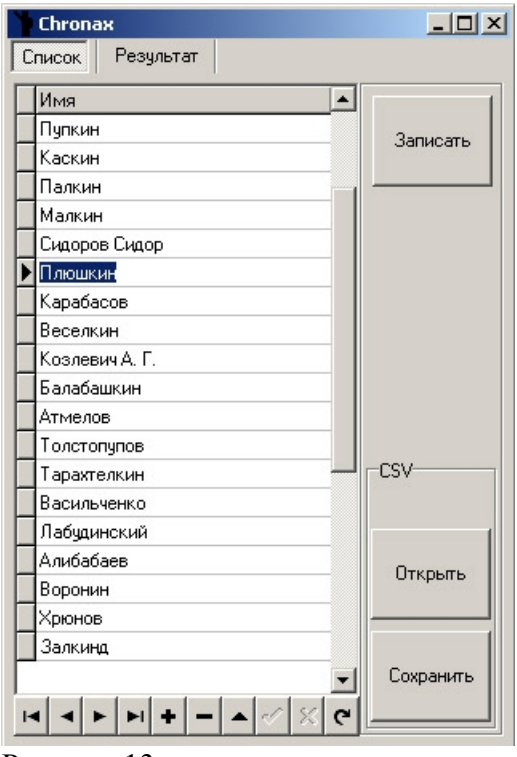

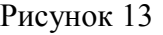

| Список         | Результат |              |          |       |                                 |         |                  |            |
|----------------|-----------|--------------|----------|-------|---------------------------------|---------|------------------|------------|
| Номер.         | Имя       | Тип          | Время    |       | Напряжение, В Время реакции, мс | Ток, мА | $\blacktriangle$ |            |
| 2              | Хрюнов    | <b>JIBBC</b> | 15:10:17 | 5.40  | 568.71                          | 0.00    |                  | Читать     |
| I٥             |           |              |          | 10.00 | 568.71                          | 2.00    |                  |            |
| 10             |           |              |          | 15.00 | 568.71                          | 5.00    |                  |            |
| 0              |           |              |          | 19.00 | 568.71                          | 8.00    |                  |            |
| 10             |           |              |          | 24.00 | 568.71                          | 15.00   |                  |            |
| 0              |           |              |          | 29.00 | 121.80                          | 21.00   |                  |            |
| ١o             |           |              |          | 35.00 | 50.78                           | 29.00   |                  |            |
| 10             |           |              |          | 39.00 | 37.23                           | 37.00   |                  |            |
| ١o             |           |              |          | 44.00 | 11.34                           | 48.00   |                  |            |
| ١o             |           |              |          | 49.00 | 10.06                           | 58.00   |                  |            |
| 10             |           |              |          | 53.00 | 9.36                            | 68.00   |                  |            |
| 0              |           |              |          | 58.00 | 8.90                            | 81.00   |                  |            |
| 10             |           |              |          | 63.00 | 8.10                            | 91.00   |                  | <b>CSV</b> |
| ١o             |           |              |          | 68.00 | 7.57                            | 104.00  |                  |            |
| 10             |           |              |          | 72.00 | 7.32                            | 115.00  |                  |            |
| 10             |           |              |          | 78.00 | 8.13                            | 119.00  |                  | Открыть    |
| ١o             |           |              |          | 83.00 | 8.23                            | 121.00  |                  |            |
| 0              |           |              |          | 88.00 | 7.59                            | 119.00  |                  |            |
| 10             |           |              |          | 92.00 | 7.63                            | 133.00  |                  |            |
| $\blacksquare$ |           |              |          |       |                                 |         | ٠                | Сохранить  |

Рисунок 14

- тип испытания;
- время измерения;
- измеренное напряжение стимула;

• значение ЛВВС (если отклик не получен, то указывается значение 568,71 мс);

• измеренный ток стимула.

Для СМР и ЗМР в столбцах будут содержаться:

- порядковый номер испытуемого;
- идентификатор испытуемого;
- тип испытания;
- время измерения;

• значение СМР (ЗМР), если реакции не последовало, то будет указано значение 568,71 мс, если был фальстарт, то указывается значение 0 мс.

Для сохранения принятых данных в виде файла следует нажать на кнопку "Сохранить" и ввести имя файла. В последствии сохраненный файл может быть открыт в программах Calc или Excel.

### 2.3.2.9 Зарядка аккумулятора

Время непрерывной работы прибора от одной зарядки аккумулятора в зависимости от режима работы, состояния аккумулятора, температуры окружающей среды может значительно колебаться. Ориентировочно это время составляет 15 ч. Рекомендуется заряжать аккумулятор когда прибор сам отключился или значок заряда мигает. Для начала зарядки следует подключить сетевой адаптер к разъему "ВНЕШНЕЕ ПИТАНИЕ" прибора и затем подключить его (адаптер) к сети 220 В. Индикатор "ВНЕШНЕЕ ПИТАНИЕ" начнет мигать с частотой около 2 Гц. На верхней строчке индикатора прибора будет циклически изменяется показание заряда аккумулятора. После того, как мигание индикатора "ВНЕШНЕЕ ПИТАНИЕ" замедлится сетевой адаптер можно отсоединить от прибора. Ориентировочное время заряда составляет 1,5 ч. В конце заряда корпус прибора может быть теплым на ощупь.

На время зарядки аккумулятора режим измерения ЛВВС блокируется.

## 2.3.3 Порядок контроля работоспособности

Работоспособность прибора проверяется как способность измерять ЛВВС, СМР, ЗМР, обмениваться информацией с компьютером и заряжать аккумулятор (смотри п. 2.3.2).

2.3.4 Перечень возможных неисправностей

Перечень возможных неисправностей приведен в таблице 8.

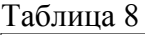

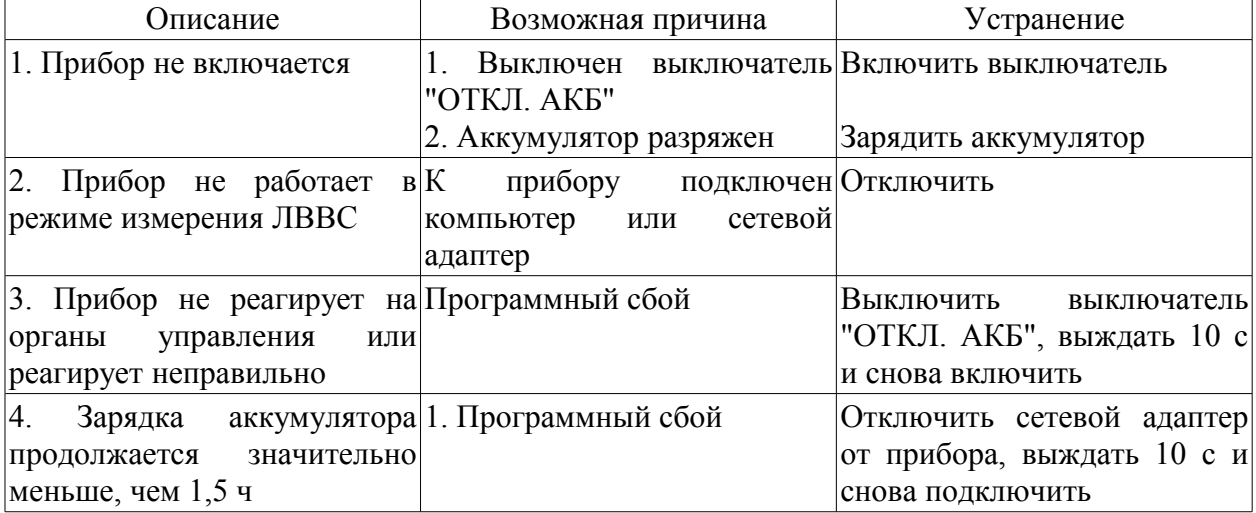

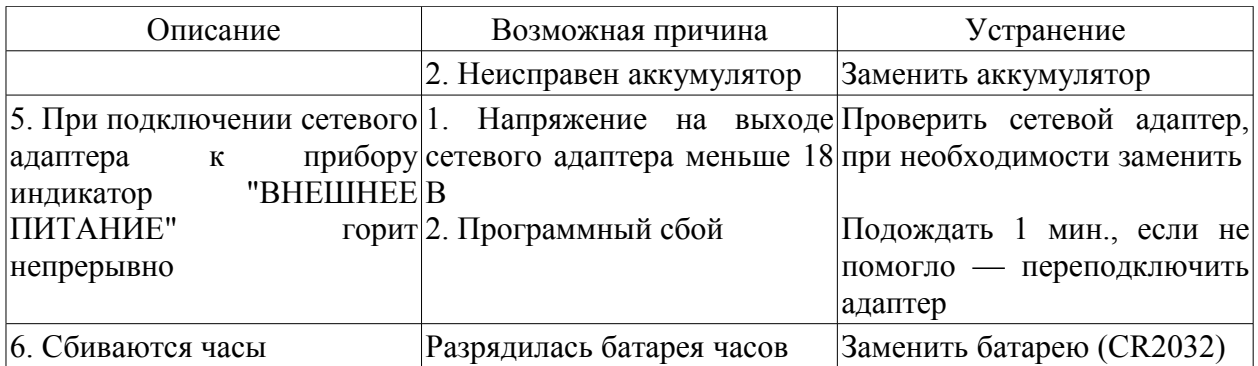

2.3.5 Рекомендации по применению

Не рекомендуется одновременное подключение к прибору компьютера и сетевого адаптера.

Во время измерения ЛВВС рекомендуется не допускать касаний датчика (кабеля датчика) посторонними предметами, так как это может вызвать ложные срабатывания прибора.

<span id="page-22-7"></span>3 Техническое обслуживание

<span id="page-22-6"></span>3.1 Общие указания

Техническое обслуживание проводить 1 раз в месяц.

<span id="page-22-5"></span>3.2 Меры безопасности

Все работы должны проводиться на выключенном приборе.

#### <span id="page-22-4"></span>3.3 Порядок технического обслуживания

Произвести внешний осмотр изделия. Очистить прибор от пыли и грязи с помощью влажной ветоши. Осмотреть кабели электродов и датчика. Кабели не должны иметь повреждения изоляции, в противном случае их (электроды или датчик) необходимо заменить. В случае загрязнения датчика, щупа, общего электрода допускается их очистка тампоном, смоченным спиртом-ректификатом. Попадание жидкости в микрофон (датчик) не допускается.

<span id="page-22-3"></span>3.4 Проверка работоспособности Смотри п. 2.3.3.

<span id="page-22-2"></span>4 Текущий ремонт

Список неисправностей, которые могут быть устранены в процессе эксплуатации, приведен в таблице 8. По остальным неисправностям следует обращаться на предприятиеизготовитель.

<span id="page-22-1"></span>5 Хранение

<span id="page-22-0"></span>5.1 Правила постановки на хранение

Хранение прибора должно осуществляться в транспортной таре. Прибор должен быть упакован в полимерную пленку. Выключатель "ОТКЛ. АКБ" должен быть выключен. При непрерывном хранении один раз в 6 месяцев следует подзаряжать аккумулятор прибора путем подключения сетевого адаптера на 20 мин.

#### <span id="page-23-3"></span>5.2 Условия хранения

Хранения может осуществляться в следующих условиях:

- температура воздуха от минус 20 ºС до плюс 35 ºС;
- относительная влажность воздуха до 95% без конденсации влаги;
- высота над уровнем моря не выше 2000 м;

• отсутствие в воздухе кислот, щелочей, других агрессивных примесей и токопроводящей пыли;

• отсутствие сильных электрических и магнитных полей.

#### <span id="page-23-2"></span>6 Транспортирование

• Упакованные изделия допускается транспортировать в закрытых транспортных средствах в соответствии с правилами перевозок, действующими на соответствующем виде транспорта.

• После транспортирования в условиях отрицательных температур изделия перед распаковыванием должны быть выдержаны не менее суток в нормальных условиях.

• Погрузка и выгрузка упакованных изделий должны проводиться в соответствии с надписями и знаками, нанесенными на транспортной таре. Во время погрузочно-разгрузочных работ и транспортирования изделия в транспортной таре не должны подвергаться резким ударам и воздействию атмосферных осадков.

• Расстановка и крепление упакованных изделий в транспортных средствах должны обеспечивать их устойчивое положение, исключать возможность смещения и ударов.

## <span id="page-23-1"></span>7 Утилизация

После окончания срока эксплуатации из прибора необходимо извлечь батарею часов и аккумулятор и утилизировать их отдельно в соответствии с действующими нормами. Сам прибор не представляет опасности для жизни, здоровья людей или окружающей среды.

<span id="page-23-0"></span>8 Сведения о производителе ООО "Научно-техническая фирма "МИКРОНИКС" 644099, Россия, г. Омск, ул. Третьяковская, д. 69 т/ф (381-2) 25-42-87, e-mail: [micronix@mx-omsk.ru](mailto:micronix@omsktown.ru) Интернет - www.mx-omsk.ru Юридический адрес: 644029, Россия, г. Омск, ул. Нефтезаводская, д. 14.

# <span id="page-24-0"></span>9 Комплектность

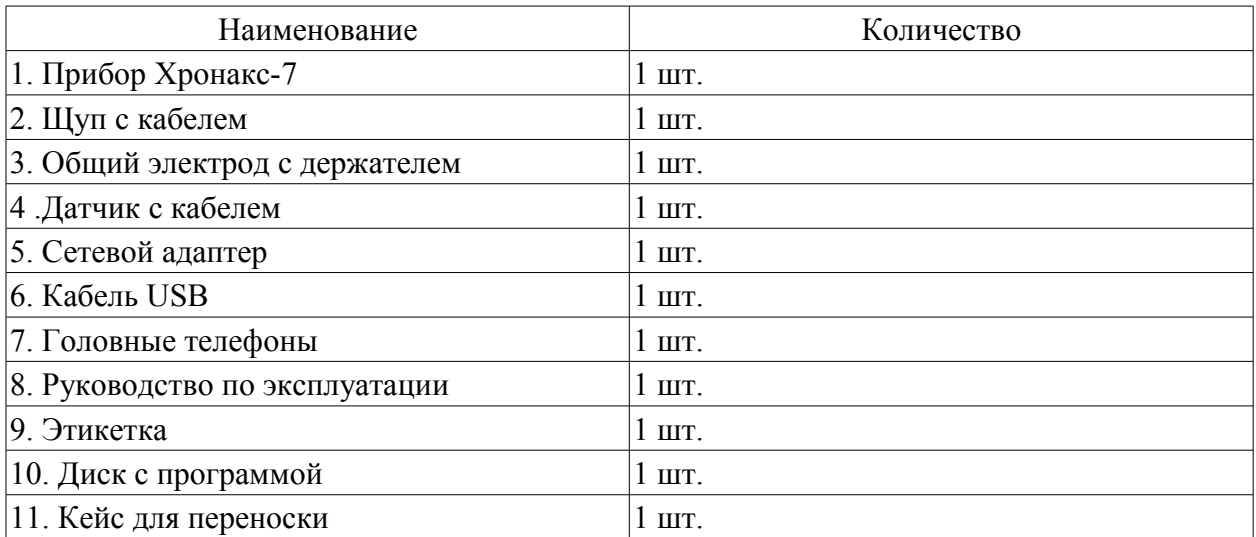

#### <span id="page-25-0"></span>Приложение

#### (Справочное)

#### Протокол обмена между прибором и компьютером

• взаимодействие устройства с компьютером (PC) производится путем обмена ASCII-строками, оканчивающимися символом CR (0x0D)

• инициатором обмена является PC

• контрольные суммы не используются, контроль целостности информации на данном этапе не производится

• для управления обменом используются текстовые команды:

!NAMES<CR> - принять список имен, команда передается PC

!DATA<CR> - начать передачу накопленных результатов измерений, команда передается PC

!END<CR> - признак окончания передачи блока данных (списка имен или результатов измерений)

!ERASE<CR> - стереть архив результатов измерений, команда передается PC

!OK<CR> - подтверждение выполнения команды, передается устройством

• данные передаются построчно, в CSV формате, каждая строка оканчивается символом <CR>

• максимальная длина строк, передаваемых устройством не более 50 символов, включая начальный и конечный символы

• максимальная длина имен в списке 16 символов

• для исключения нештатных ситуаций при обмене используются таймауты, если символ <CR> не принят в течении определенного времени, то данные текущей строки отбрасываются и устройство или PC снова ждет стартового символа

Пример:

(передача списка имен) PC> !NAMES<CR>  $PC$ >#1;Иванов< $CR$ > PC> #2;Петров<CR> PC> #3;Сидоров<CR> PC> !END<CR> Chronax>!OK<CR>

(передача результатов) PC> !DATA<CR> Chronax>3;"Сидоров";"ЛВВС";13:05:56;5;45<CR> Chronax>;;;;10;43<CR> Chronax>;;;;15;41<CR> Chronax>;;;;20;39<CR> Chronax>;;;;25;37<CR> Chronax>;;;;30;35<CR> Chronax>;;;;35;33<CR> Chronax>;;;;40;31<CR> Chronax>;;;;45;29<CR> Chronax>;;;;50;27<CR> Chronax>;;;;55;25<CR> Chronax>!END<CR>

(стирание результатов) PC> !ERASE<CR> Chronax>!OK<CR> CSV-формат

**CSV** (от [англ.](http://ru.wikipedia.org/wiki/??????????_????) *Comma Separated Values* — значения, разделённые запятыми) — это [текстовый](http://ru.wikipedia.org/wiki/?????????_????) [формат,](http://ru.wikipedia.org/wiki/??????_?????) предназначенный для представления табличных данных. Каждая строка файла — это одна строка таблицы. Значения отдельных колонок разделяются разделительным символом - точка с запятой (;) или запятая (,). Текстовые значения обрамляются символом двойные [кавычки](http://ru.wikipedia.org/wiki/???????) ("); если в значении встречаются кавычки они представляются в файле в виде двух кавычек подряд.